Contact Person: Billy Chiu Email: hwc25@cam.ac.uk

#### Guidelines for Classification of Biomedical Verbs

## 1 Background

The experiment aims to extend the small biomedical verb classification of Korhonen et al. (2006) [\[1\]](#page-2-0) with the view facilitating the creation of BioVerbNet. The small classification contains 192 verbs organized into a 3-level taxonomy consisting of 16, 34 and 50 classes. We have now applied an automatic classification approach (described in the associated paper draft) to create an extended classification. It consists of 1,149 verbs in total (the 192 original ones plus 957 new ones) that have been grouped into the original class taxonomy based on their shared meanings and syntax according to our learning technique.

Your task is to verify whether these new candidate verbs are really similar in terms of their meanings as well as syntactic patterns to existing verbs in the original classification. Here is our initial proposal for how the task could be conducted.

The task has the following the steps (in blue, tasks to be answered in the Excel spreadsheet: Answer.xlsx):

# 2 Task A: Decide whether new verbs in each verb class share the similar meanings and syntactic patterns

### 2.1 Materials

You will be provided with 3 documents to support this task. They are:

- 1. Question.xlsx: The list of verbs grouped into classes, with descriptions of each class.
- 2. Answer.xlsx: An Excel spreadsheet for recording the updated index of the class for each verb based on your perception.
- 3. Examples (folder): Example sentences for each verb.

Please download and unzip the materials from: <https://drive.google.com/open?id=1tbV92X7fG13ereSIxo2oTC0Ly1zGbXqM>

#### <span id="page-0-0"></span>2.2 Task Description

Open the file: Question.xlsx, you will see verbs grouped into classes based on their shared meanings and syntax. They are organised in five columns (see Figure [1\)](#page-1-0) as follows:

Class Name: The name of each class.

Sub-class Name: The name of each sub-class.

Class index: The unique identifier (which you will need to use throughout the entire task).

Example Verbs: Example verbs for each class from the original 192 classification.

New candidates: The list of new candidate verbs for verification.

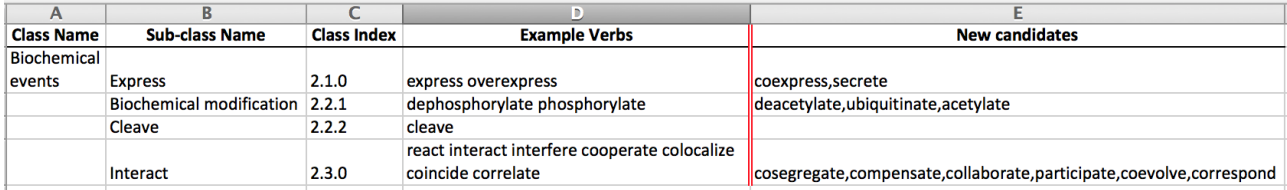

<span id="page-1-0"></span>Figure 1: A screen-shot of the subset of verb class in Question.xlsx. Class Name is the name of the top-level class. Sub-class Name is the name of each sub-class. Class index is the unique identifier of each class/sub-class. Example Verbs has the member verbs of each sub-class. New candidates contains verbs to be verified by annotators. They are separated from Example verbs by red line for distinction

Your task is to decide whether each new candidate verb (i.e. New Candidates in Fig [1\)](#page-1-0) has been assigned to the right class/sub-class based on your interpretation of the Example verbs in each class, as well as the sentence examples we provided for each verb (in the Example folder, as describes in Section [2.2.1\)](#page-1-1). You should give your answers on the file we provided (Answer.xlsx, as describes in Section [2.2.2\)](#page-1-2).

### <span id="page-1-1"></span>2.2.1 Sentence Examples

.

To help you understand how a verb is used in biomedical text, we provide about thirty example sentences from the corpus we used in our experiment, which illustrate the most common syntactic structures of each verb (in descending order, most common on top and least common at bottom). They are stored in folder: Example with the test verb as the filename. They are organized in 3 columns: The first column is the name of the dependency pattern exemplified in the sentence. The second column is the sentence example. The third column is the word in sentences corresponding to the syntactic pattern (see Figure [2\)](#page-1-3).

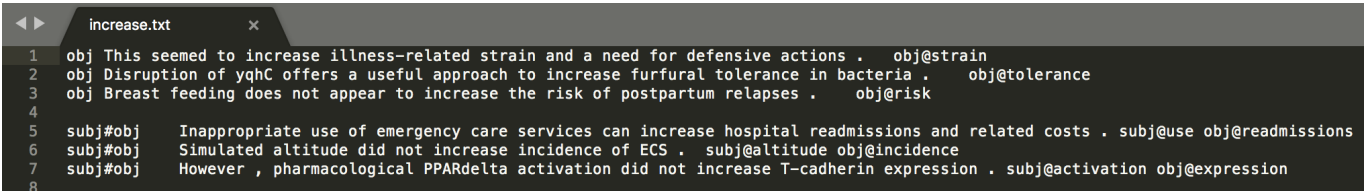

<span id="page-1-3"></span>Figure 2: A screen-shot of example sentences of *increase* (in Folder: *Example*). The first column contains common syntactic patterns for *increase* in descending order (e.g.  $obj=object$ ). The second column stores the sentence example for using the corresponding pattern. The third column stores the corresponding words in the sentence for the pattern (e.g. strain)

Look into the sentence examples of each *New candidates* and *Example Verbs* in each class (as mentioned in Section [2.2\)](#page-0-0), decide if each new candidate verb has been assigned to the right class. Give your answers on our answer template in the pre-defined format, which is described in the next section.

#### <span id="page-1-2"></span>2.2.2 Answers Template

Open the file: Answer.xlsx, you will see all the new candidates (Column 1) and the classes they are currently assigned to (Column 2). Please write down the Class Index (reference from

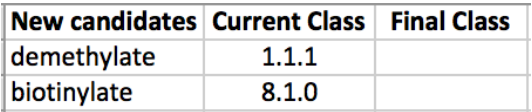

<span id="page-2-1"></span>Figure 3: A screen-shot of the answer sheet for annotators (filename:  $Answer.xlsx$ ). New candidates contains verbs to be verified by annotators. Current Class is the index of the class where a verb currently assigned to. Final Class records the updated class indexes for the verbs after verified by annotators.

Question.xlsx) you think each verb should be assigned to. Here, we use demethylate and bi*otinylate* as examples (see Fig [3\)](#page-2-1), they are currently assigned to the Class 1.1.1 and Class 8.1.0 correspondingly. There are three options to choose:

- 1. If you think the verbs are correctly assigned, just put down the same class indexes as their suggested ones (i.e.  $1.1.1$  and  $8.1.0$ ) in their corresponding cell in the Final Class column.
- 2. In contrast, If you think the verbs are incorrectly assigned:
	- (a) If the mis-assigned verb should be in another class, please put down the corresponding class index. For example, if you think demethylate should be in the class: Biochemical modification (see Fig [1\)](#page-1-0), then put down its index: 2.2.1 in the Final Class column.
	- (b) If at least two mis-assigned verbs can be part of an entirely new top class, please put down a new class index in the format:  $(N+1.0.0)$  where N is the current largest top-class index (By default, we have 16 top-level classes  $(N=16)$ , so new index begins with  $17.0.0$ . For example, if you think *demethylate* and *biotinylate* can be part of an entirely new classes, and this is the first class index you create, then put down 17.0.0 in both of their cells in the Final Class column. Subsequent new class index will then be 18.0.0, 19.0.0...etc).
	- (c) Any verbs you cannot find a good class for, please put in 0 as its class index in the Final Class column.

Give a final class index to each new candidate verb. HOWEVER, A VERB CAN ONLY BE ASSIGNED TO ONE CLASS/SUBCLASS ONLY!!!

# 3 Submission

There is not necessarily a fully correct solution and a perfect grouping to the task. It is perfectly reasonable to use your intuition or gut feeling as a biologist while working on this task. Upon finish, please email back your completed Answer.xlsx to Billy at hwc25@cam.ac.uk. Thank you very much for your help.

## References

<span id="page-2-0"></span>[1] Anna Korhonen, Yuval Krymolowski, and Nigel Collier. 2006. Automatic Classification of Verbs in Biomedical Texts.. In Proceedings of ACL-COLING 2006. Sydney, Australia.